中医会発第71-381号 令和5年1月10日

施設長各位

一般社団法人 中部地区医師会 会 長 中 田 安 彦 担当理事 仲 地 健 -公印省略-

### 中部地区医師会糖尿病医療ネットワーク委員会 第3回勉強会について(ご案内)

謹啓 時下益々ご清祥のこととお慶び申し上げます。

当委員会では平成19年度より中部地区医師会糖尿病医療ネットワーク委員会を設置し、糖尿病診療 に関わる多くの会員へ各種講演会や症例検討会を企画・提供し、安心・安全で質の高い医療を地域住民 へ提供することを目的に、関係機関の連携を目指し活動して参りました。今年度からは、より地域の医 療機関との連携を密にして実効ある医療連携を構築するため、症例検討会を中心に活動を推進してまい りたいと考えております。

つきましては、今回、下記の日程で勉強会 ≪WEB 開催≫ をする運びとなりましたので、新型コロナ 禍で大変ご多忙の中とは存じますが、多くの先生方・コメディカルの方々のご参加を宜しくお願い申し 上げます。諸準備の都合上、参加いただける場合は、下記の申込書にて1月24日(火)までに別紙1の 「QRコード」からお申込みいただくか、または別紙2にご記入の上、中部地区医師会事務局へFAX (936-8207)にてお申込み下さいますようお願い申し上げます。

記

謹白

日 時:令和5年1月26日(木)【19:00~20:00】 開催形式: WEB 開催 (ZOOM) ※完全 WEB 講演となります 住 所 : 沖縄県中頭郡北谷町字宮城1-584 TEL:098-936-8201

#### ZOOM 参加 ID:881 0167 2258

### ※パスコードは事前申し込み頂いた方へメールでお送り致します。「講演の録画・録音」「匿名参加」 「ZOOM ID、パスコードの転送」はご遠慮くださいませ。

座 長:中部地区医師会糖尿病医療ネットワーク委員会 委員長 仲地 健 先生

#### 【演題】【19:00~20:00】

- 演 題:「糖尿病と骨粗鬆症」
- 演 者:社会医療法人かりゆし会 ハートライフクリニック 糖尿病内科医長 小原 正也 先生

※本勉強会では参加者の皆様からのご質問をチャットで受け付けます。ZOOM チャット機能を使って、ご質問ください。

#### ※日本医師会生涯教育講座認定 1.0 単位

主催/一般社団法人中部地区医師会

共催/公益社団法人沖縄県看護協会、公益社団法人沖縄県栄養士会、一般社団法人沖縄県臨床検査技師会、公益社団法人沖縄県 理学療法士協会、一般社団法人沖縄県薬剤師会、沖縄県中部地区歯科医師会

### 中部地区医師会糖尿病医療ネットワーク委員会 第3回勉強会≪WEB 開催≫

日 時:令和5年1月26日(木)【19:00~20:00】 開催形式:WEB 開催 (ZOOM) ※完全 WEB 講演となります 住 所:沖縄県中頭郡北谷町字宮城1-584 TEL:098-936-8201

※令和5年4月告示予定の沖縄県保健医療計画の中部地区糖尿病「初期・安定期治療」を担う医 療施設として、中部地区保健医療協議会事務局(中部保健所)より県医務課へ登録し、地域保健 医療計画の中に掲載させて頂くこととしております。 下記の内容が掲載条件となりますので同治療を行っている、あるいは行う予定のある医療施設

につきましては、何卒ご参加下さいますようお願い申し上げます。

 ①中部地区医師会糖尿病医療ネットワーク委員会の講義又は、日本糖尿病学会とその関連学会へ 年2回以上参加頂きました医療機関。

推奨講演会(参加申込書) ②日本糖尿病協会糖尿病認定医取得の資格を提示頂きました医療機関。

i. ※日本糖尿病学会とその関連学会へ参加されました医療施設(会員)は中部地区医師会事務局 (098-936-8201)までご連絡して頂き、受講証のコピーのご提出をお願い致します。 又、日本糖尿病協会尿病認定医の資格を有する会員におかれましては、それを証明する証書の コピーのご提出をお願い致します。

 中部地区医師会糖尿病医療ネットワーク委員会 第3回勉強会(参加申込)

※ ご参加の場合は施設名、お名前、メールアドレス、単位取得希望の有無を記入し、 QRコードもしくはFAX(098-936-8207)にて申込みお願いします。

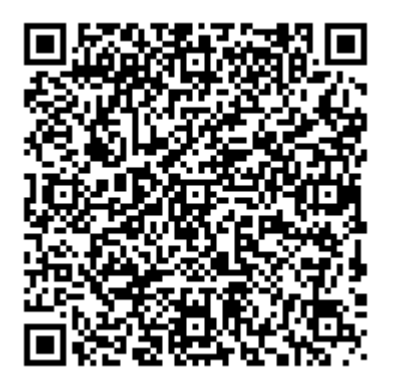

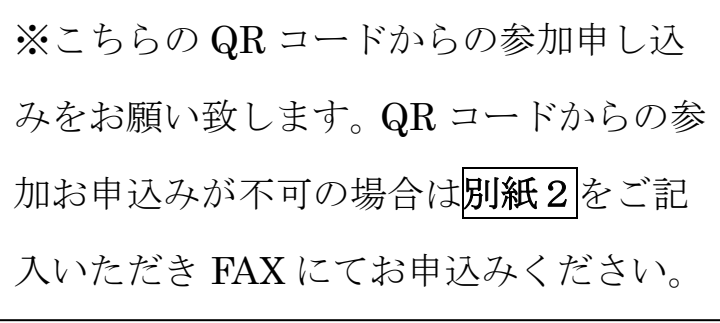

#### 【講義参加確認方法】

ZOOM で勉強会にご参加いただく際、必ずユーザ名を「氏名・施設名」としてい ただくようお願い致します。氏名・施設名が正しく入力されていない場合、参加 確認が取れなくなってしまいます。

※単位取得を希望している参加者の方におかれましては、 参加確認が取れない場合、単位取得は不可となりますのでご注意ください。

#### 別紙 2

 中部地区医師会糖尿病医療ネットワーク委員会 第3回勉強会(参加申込書)

日 時:令和5年1月26日(木)【19:00~20:00】 開催形式: WEB 開催 (ZOOM) ※完全 WEB 講演となります 住 所:沖縄県中頭郡北谷町字宮城1-584 TEL:098-936-8201

#### ※FAXでのお申込みの方は下記の情報をご記入いただきFAX (098-936-8207)にて申 し込みお願いします。

令和5年 月 日

施設名: 職種:

参加者名: メールアドレス:

※丁寧にご記入お願い致します。

※単位取得希望者は、必ずチェックをお願い致します。チェックいただけなければ単位取得不可と なりますのでご注意ください。

#### □ 日本医師会生涯教育講座 ※対象:医師

#### 【講義参加確認方法】

ZOOM で勉強会にご参加いただく際、必ずユーザ名を「氏名・施設名」としてい ただくようお願い致します。氏名・施設名が正しく入力されていない場合、参加 確認が取れなくなってしまいます。

※単位取得を希望している参加者の方におかれましては、参加確認が取れない場 合、単位取得は不可となりますのでご注意ください。

〔 返信先:中部地区医師会 事務局 冨着 FAX:098-936-8207 〕

Zoom には、スマートフォンとタブレット用のアプリがあります。スマートフォンとタブレットアプリ で Zoom ミーティングに参加する手順をご紹介します。

## 1:Zoom アプリをインストールする

Zoom ミーティングにスマートフォンとタブレットから参加する場合、Zoom のアプリをインストールす る必要があります。

App Store や Google Play で「ZOOM Cloud Meetings」をインストールします。

# 2:Zoom アプリを起動し、「ミーティングに参加」をクリックする

Zoom アプリを起動すると、「ミーティングに参加」のボタンがあります。サインイン・サインアップをしな くともミーティングには参加できます。

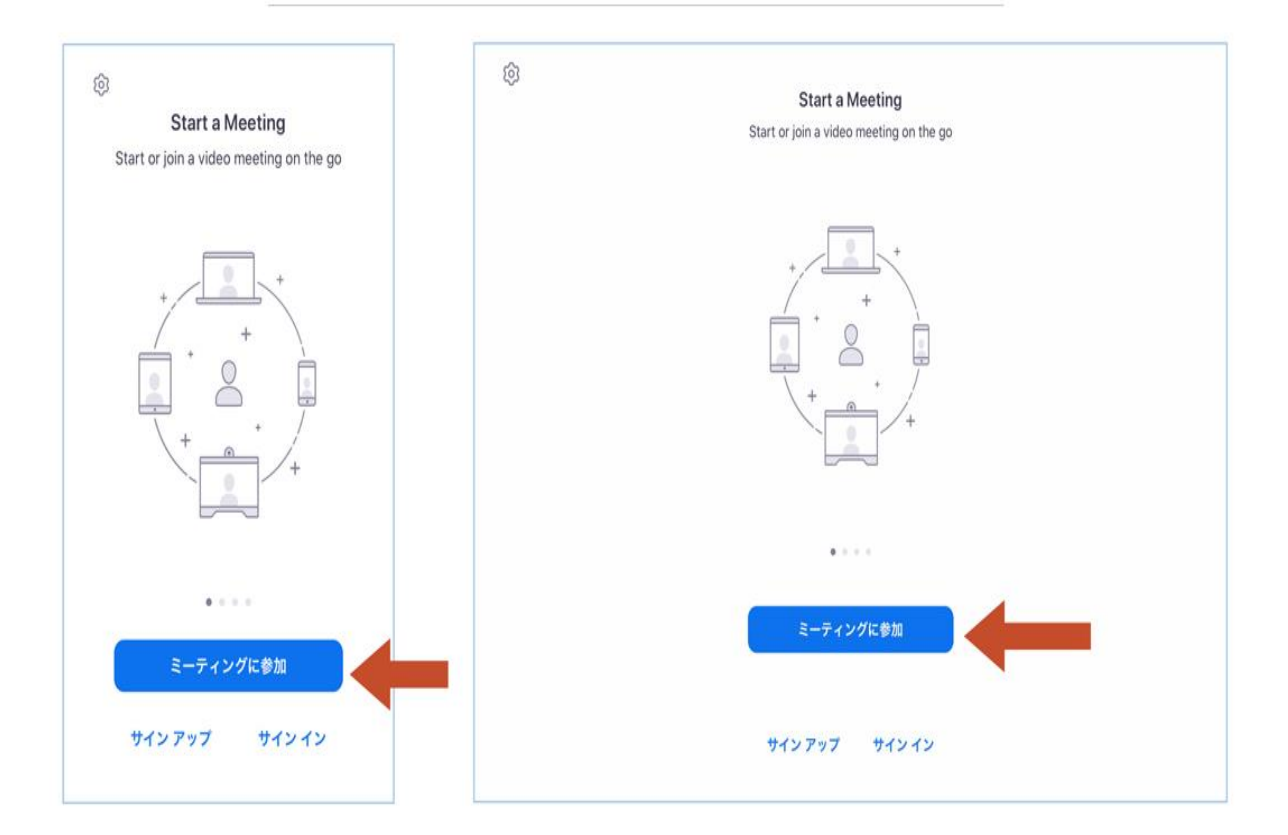

Zoomアプリを起動し、「ミーティングに参加」をクリックする

## 3:Zoom ミーティングのIDを入力する

勉強会主催者(中部地区医師会事務局)から送信された予約確定メールに記載されている、ミーティングI Dと参加者の表示名を入力します。

※芳名録の代わりに本人確認としますので、氏名・施設名が必須となります。

必ず、施設名および氏名(フルネーム)をご記入いただきますようお願い申し上げます。

正しく入力されていない場合、参加確認が取れなくなってしまい不参加扱いになりますので、ご注意くださ  $V_{\circ}$ 

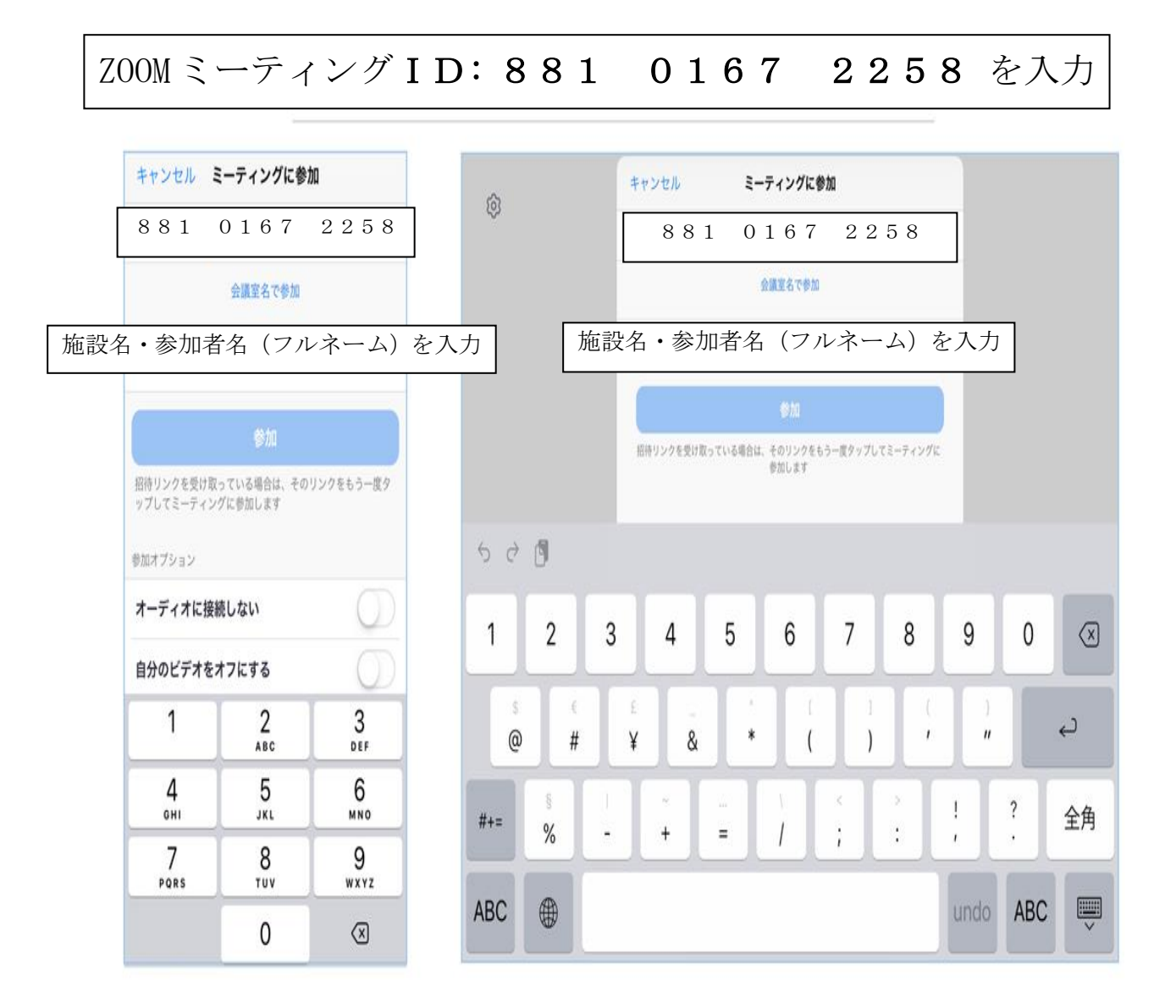

## 4:Zoom ミーティングのパスワードを入力する

次にパスワードを入力する画面に切り替わりますので、予約確定メールに記載されていたパスワードを入力 し、ミーティングに参加 ボタンをクリックします。(※パスワード=パスコードのことです)

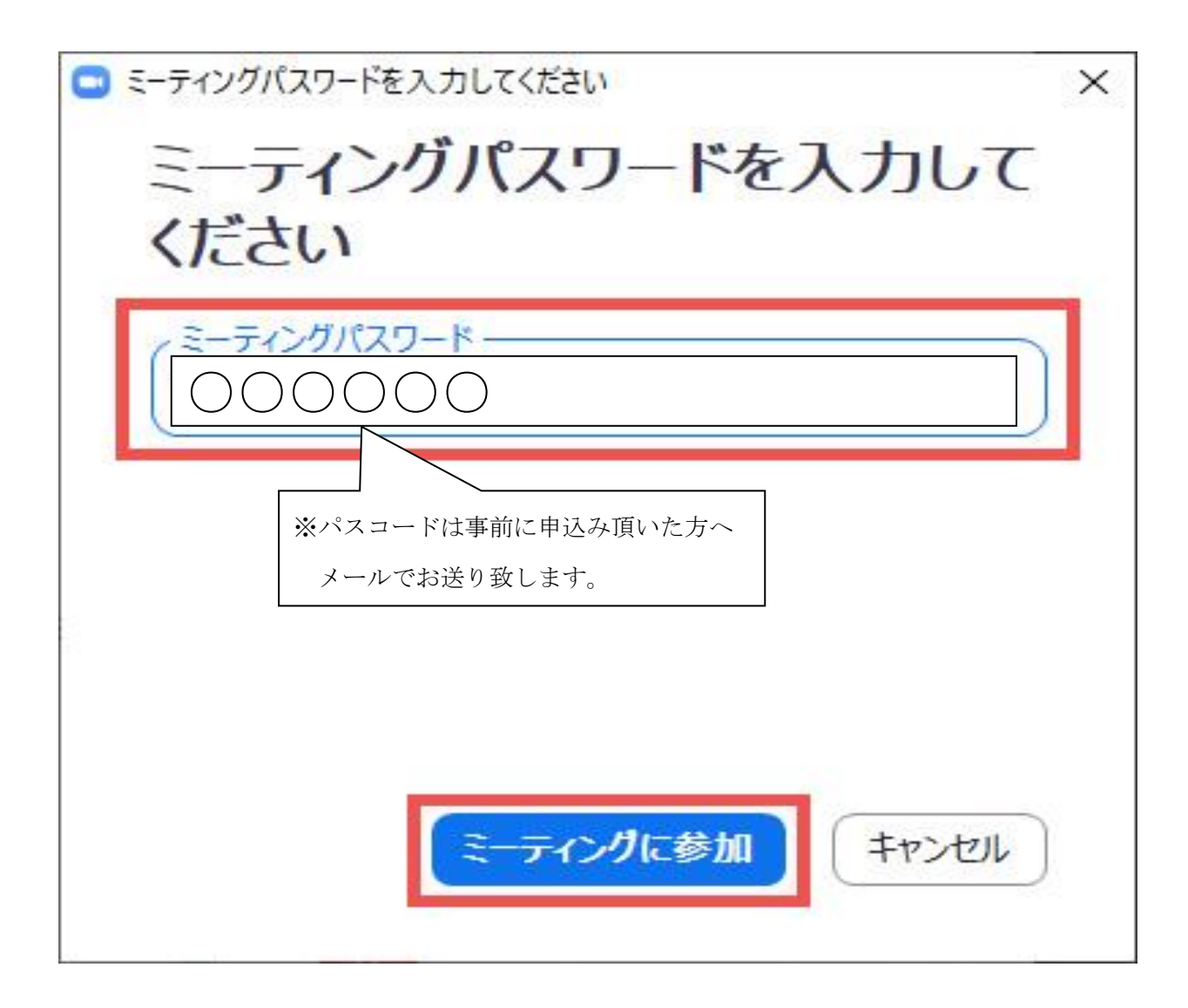

# 勉強会終了後、アンケートの回答をお願い致します。